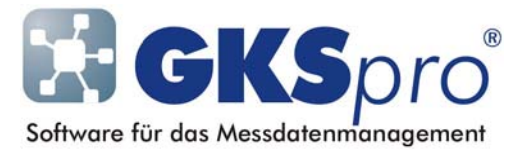

# InfoBrief Nr. 47 – Dezember 2009

# GKSpro speaks English

# Überblick

Ab Januar 2010 gibt es GKSpro auch mit einer englischen Benutzeroberfläche. Sofern eine entsprechende Programmversion installiert ist, kann der Anwender während der Arbeit mit GKSpro dynamisch zwischen deutscher und englischer Sprache wechseln.

Bei aktivierter fremdsprachiger Benutzeroberfläche werden alle benötigten Texte zur Ausführungszeit aus einer Sprachdatenbank geladen. Die Sprachdatenbank enthält die englischen Übersetzungen zu allen von GKSpro verwendeten Begriffen, Satzteilen und Sätzen. Diese Technologie erlaubt es, weitere Sprachen allein durch Bereitstellung entsprechender Sprachdatenbanken zu realisieren.

Die englische Programmversion unterstützt aktuell sämtliche GKSpro-Basisfunktionen sowie die Module Cmd (Makros und Timer), M41 (Datalogger MDL/MFC/MFM), Sta (Generierung von Statusdateien), Stv (Statusdatei-Visualisierer) und Tsf (GKSpro-Transfer).

## Einschalten der englischen Benutzeroberfläche

Rufen Sie dazu den Menübefehl 'Extras|Optionen|Systemeinstellungen global' auf, aktivieren Sie im Fenster 'Systemeinstellungen' die Option 'Aktuelle Sprache' und wählen Sie im nebenstehenden Auswahlfeld 'Englisch'.

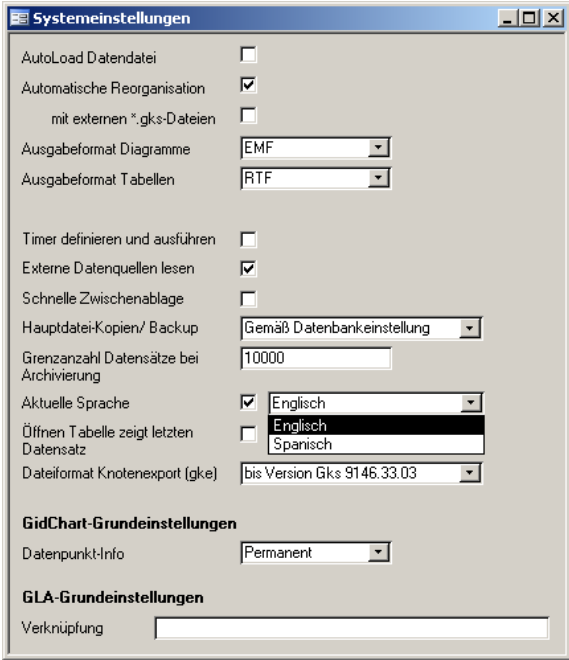

Nach dem Schließen des Fensters 'Systemeinstellungen' wird die Datenbank im Rahmen der Sprachumstellung kurzzeitig geschlossen und wieder geöffnet. Danach erscheint die Benutzeroberfläche in englischer Sprache.

Die Einstellung der Sprache bleibt auch nach einem Neustart von GKSpro erhalten. Um zur deutschen Oberfläche zurückzukehren, ist die Option 'Aktuelle Sprache' wieder zu deaktivieren.

#### **Hinweis**

Ein Benutzer muss der Gruppe 'GKS\_SwitchLanguage' zugeordnet sein, um die Sprache der Benutzeroberfläche ändern zu können.

#### Anmerkung

Die GKSpro-Spracheinstellungen sind unabhängig von der Sprache des Windows-Betriebssystems. GKSpro kann sowohl unter deutschem als auch unter englischem Betriebssystem ausgeführt werden.

#### **Hinweis**

Datums- und Zeitformate sind unabhängig von der Sprache der GKSpro-Benutzeroberfläche. Sie richten sich nach den Festlegungen in den Windows-Systemeinstellungen.

### Programmhilfe und Dokumentation

Programmhilfe und -dokumentation gibt es ebenfalls in deutscher und in englischer Sprache.

Die Programmhilfe ist nach Ausführung des GKSpro-Setups mit der Programminstallation verknüpft und steht zunächst in deutsch *oder* in englisch zur Verfügung.

Bei Erfordernis können Programmhilfe und -dokumentation in der zweiten Sprache zusätzlich installiert und manuell geöffnet werden.

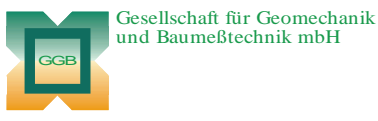

Leipziger Str. 14 · 04579 Espenhain Tel. (034206) 64 60 · Fax (034206) 6 46 78 · www.ggb.de

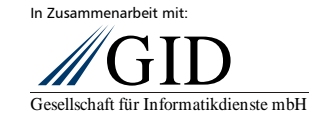

**GKSpro speaks English Seite 2 von 2**